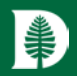

# Journal Entries in Oracle General Ledger Using WebADI

WebADI is an Oracle product that allows Excel content to be uploaded the Oracle General Ledger (GL).

Only GL strings can be used in WebADI journals.

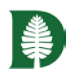

## Learning Objectives

- •Explain how the journal entry process works
- •Completing a WebADI Journal Entry
	- Perform one-time setup procedures
	- Prepare and upload test entry
- •WebADI system rules and errors
- •Controller's Office review criteria

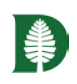

### Journal Entries and the General Ledger

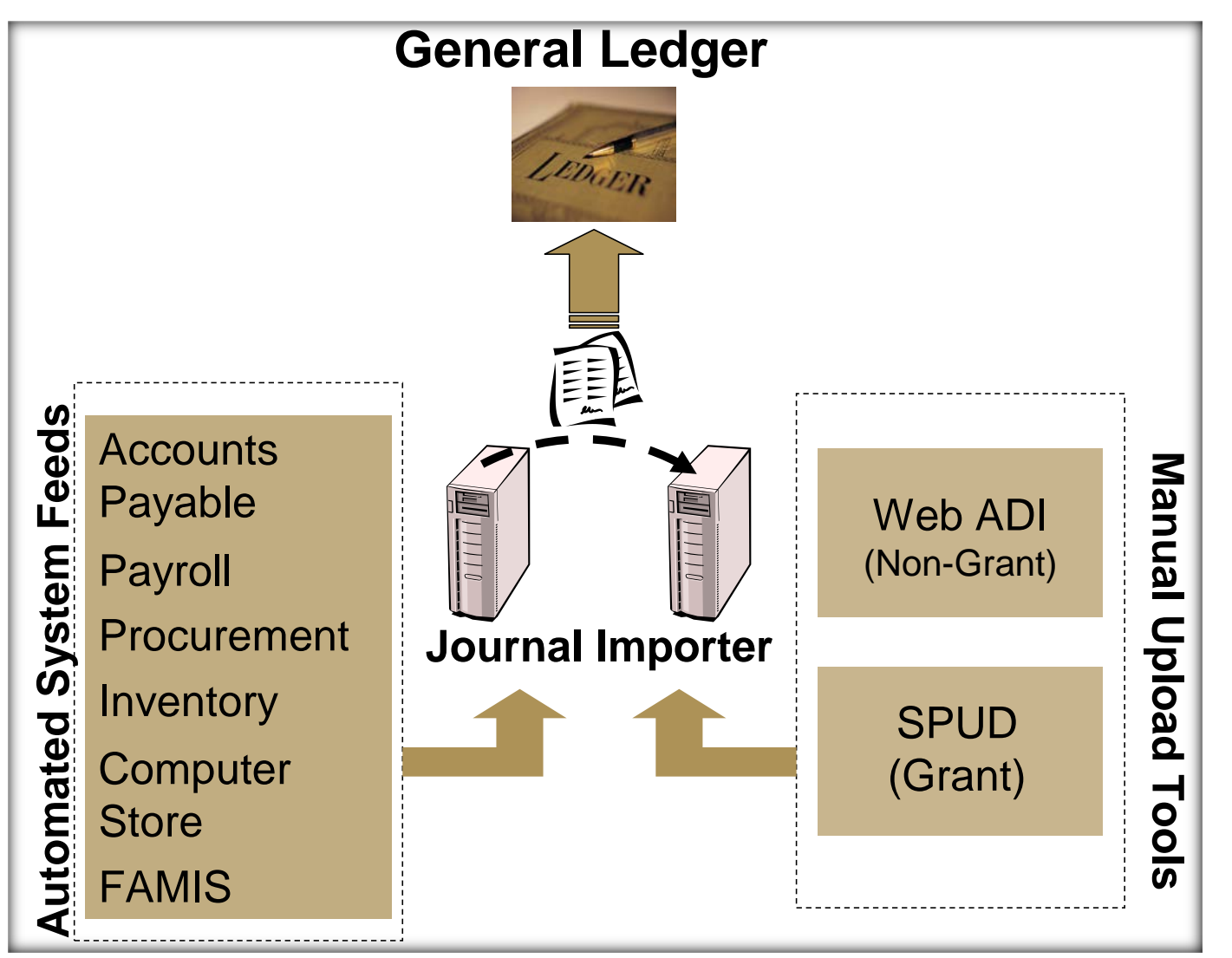

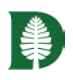

## Examples of journal entry adjustments

- Corrections to existing posted charges, for certain Sources only
- Redistribution of central charges, e.g., copier
- •Internal rebillings for services, fees, interdepartmental charges, e.g., Security services, catering (NC 48xx/78xx)
- Transfers: lump sum being moved with no goods and services changing hands, e.g., one department supporting another's conference (NC 49xx/49xx)

### Internal Billing Natural Classes

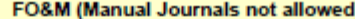

阜

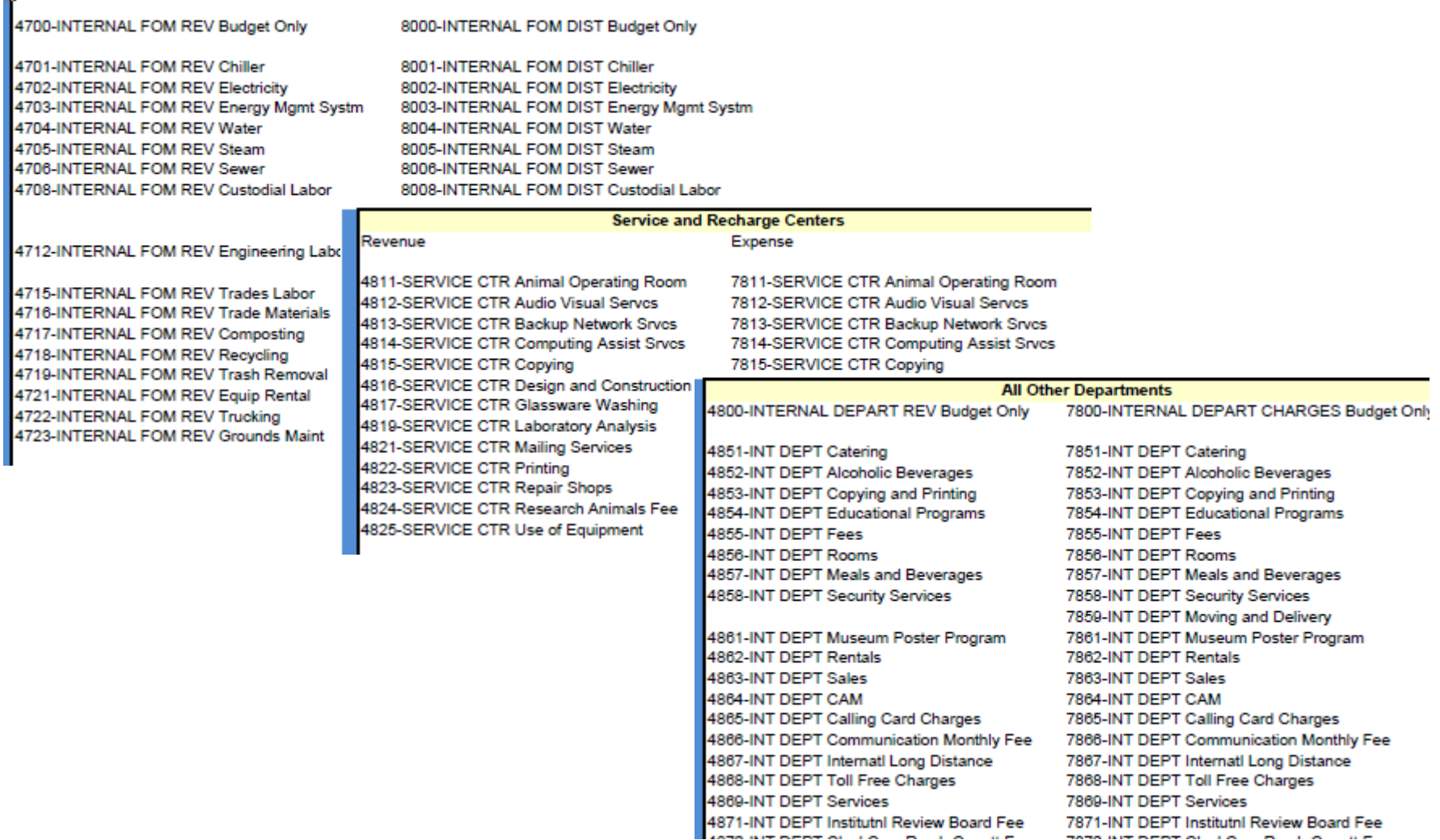

### Transfer Natural Classes

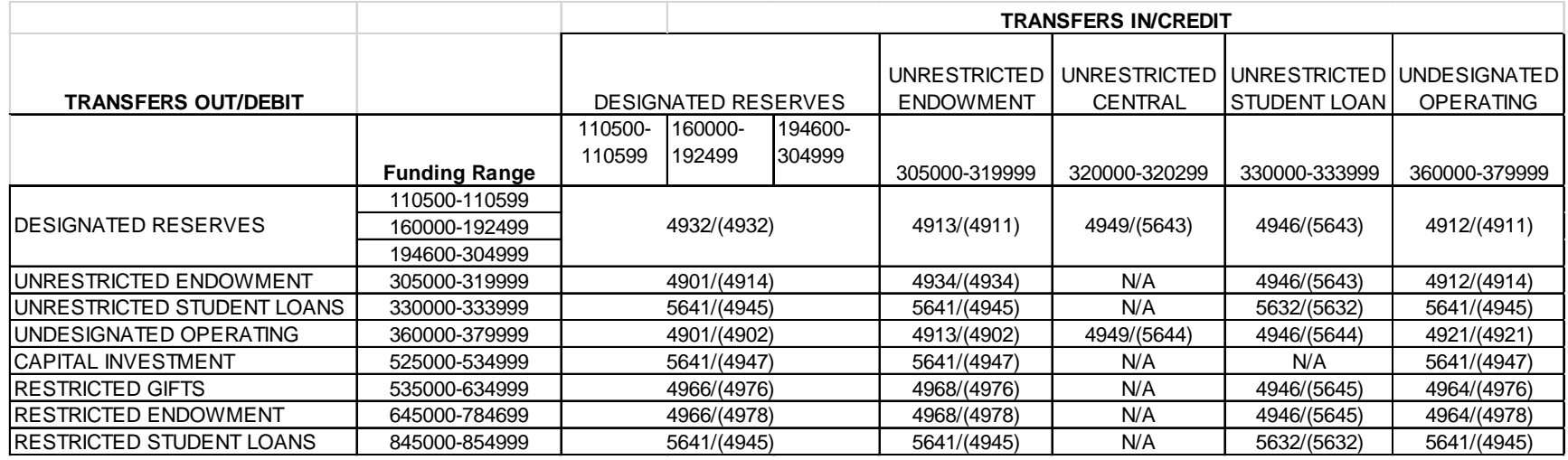

When processing a journal moving a lump sum, find the debit ("giving") Funding range down the left, and the credit ("receiving") Funding range across the top. The intersection determines the Dr NC and (Cr) NC.

[https://www.dartmouth.edu/finance/financial-management/accounting/journal\\_entries/transfers.php](https://www.dartmouth.edu/finance/financial-management/accounting/journal_entries/transfers.php)

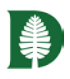

### Moving Funds

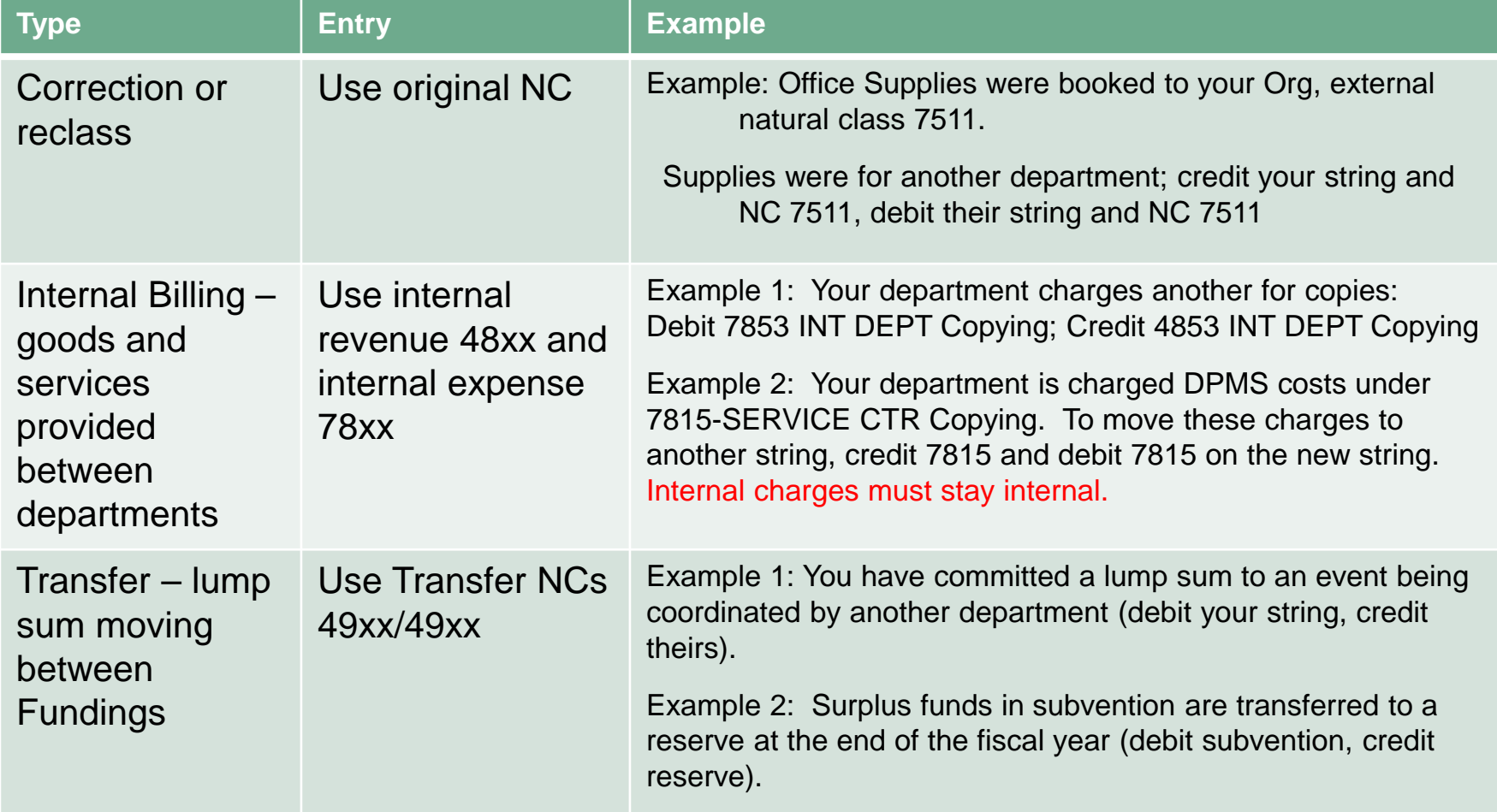

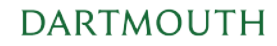

## Journal entry daily process

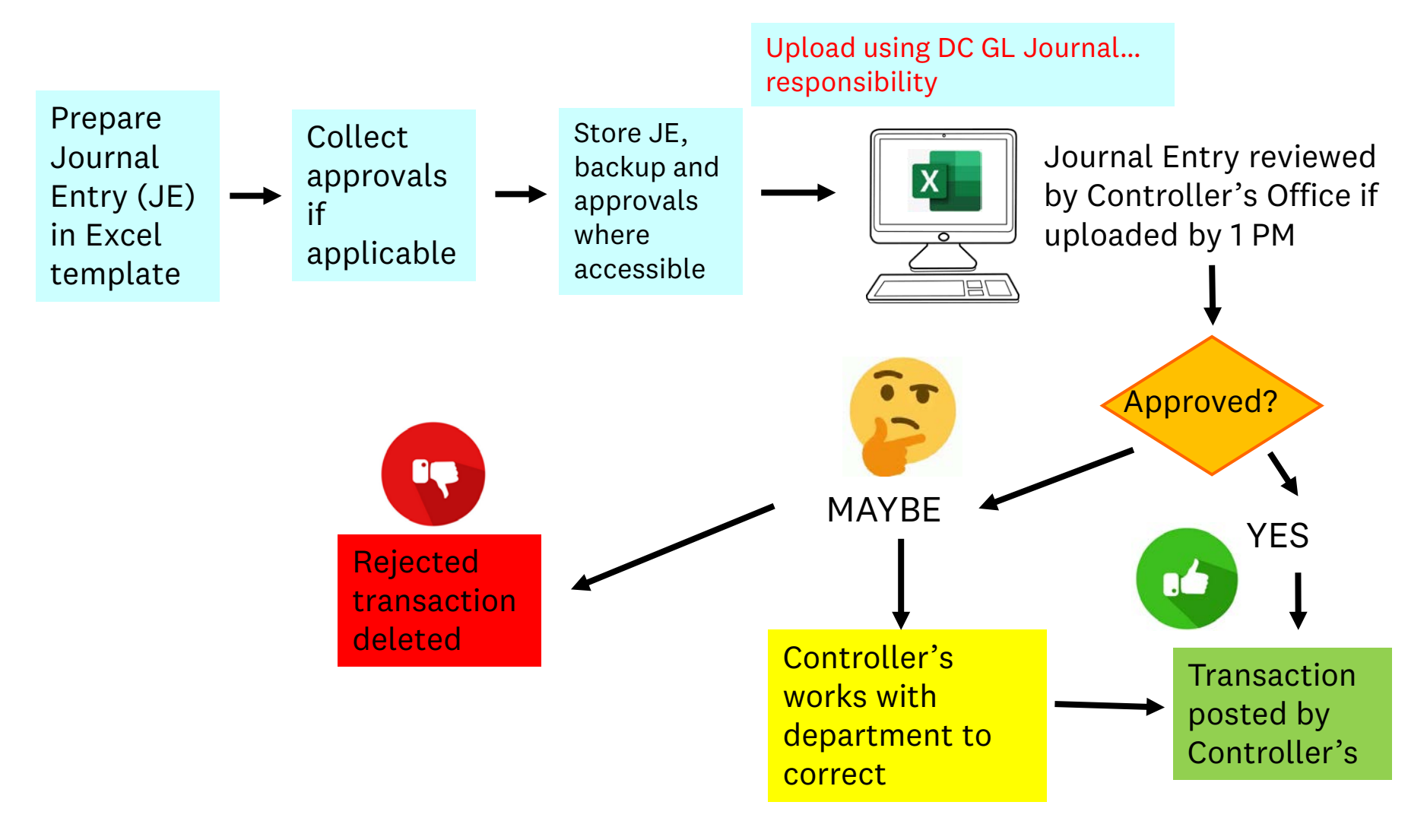

Posted entry available in IRA reports the following day

#### Template Overview 掌

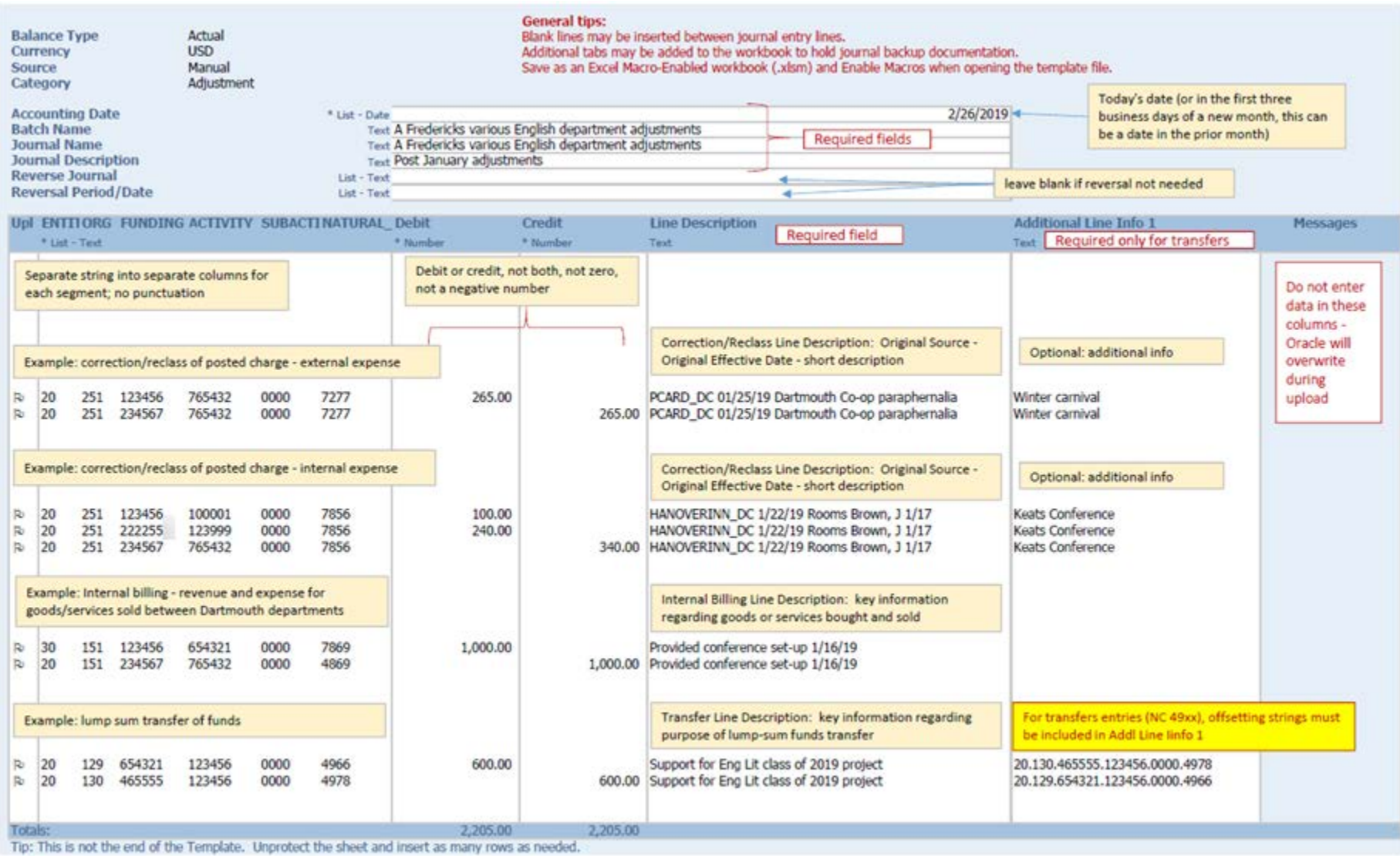

#### [https://www.dartmouth.edu/finance/financial-management/accounting/journal\\_entries/journal\\_forms\\_guides.php](https://www.dartmouth.edu/finance/financial-management/accounting/journal_entries/journal_forms_guides.php)

**DARTMOUTH** 

### Manual Journal Entries in IRA General Ledger reports

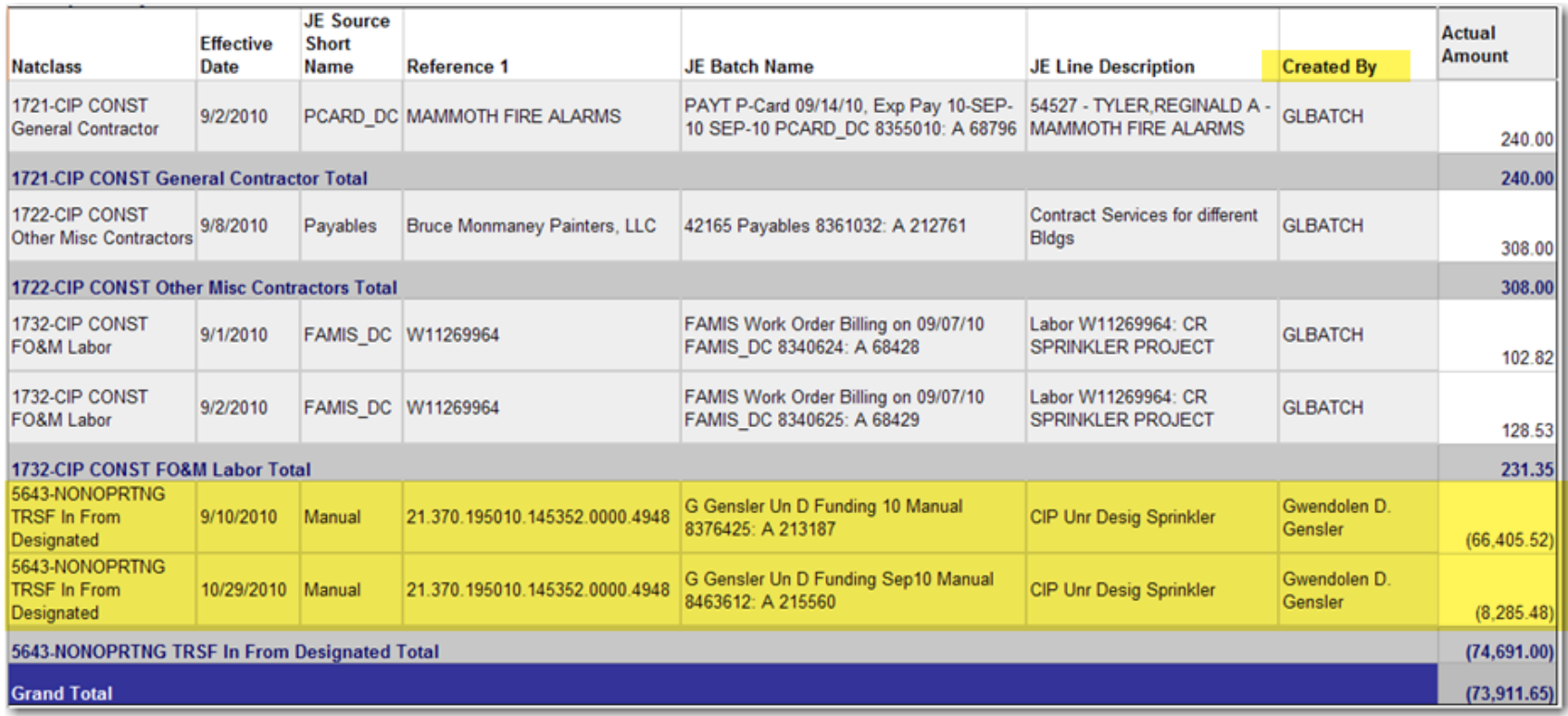

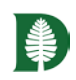

## System Checks BEFORE Upload:

Basic syntax check: Accounting Date must be in open or future period, debits and credits balance, Chart string segment values must be active in the Chart of Accounts

NATURAL\_CLASS: Value 6015 for the flexfield segment NATURAL\_CLASS does not exist in the value set NATURAL\_CLASS.

Security Rules: Rules that govern which chart segment values can be used (e.g., Payroll natural classes are not allowed)

NATURAL\_CLASS: Value secured: A Security Rule prevents use of this natural class for your transaction

Cross-Validation Rules: Rules that govern which segments can be used **in combination** in a chart string

ORG: This Org value cannot be used in combination with this Entity value

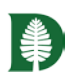

### Controller's Office Checks AFTER Upload:

- Accounting Date: two periods may be open; use a date in the month you want the journal to hit
- Debits and Credits must be positive numbers, and not \$0
- Batch Name: Your first initial and full last name, plus a unique phrase
- Only certain Sources can be corrected via manual entry
	- [https://www.dartmouth.edu/finance/documents/financial\\_management\\_tab\\_documents/journal\\_entry\\_documents/correct](https://www.dartmouth.edu/finance/documents/financial_management_tab_documents/journal_entry_documents/correct_trans_by_source.pdf) trans by source.pdf
	- For other Sources, corrections go back to the originating system (e.g., Payroll, Accounts Payable invoices, Cashiering deposits)
- Corrections Line Description syntax
	- Original Source, Original Effective Date, short description
		- PCARD DC 08/01/19 Amazon books for seminar
- Internal Natural Classes must balance
	- [https://www.dartmouth.edu/finance/documents/financial\\_management\\_tab\\_documents/journal\\_entry\\_documents/interna](https://www.dartmouth.edu/finance/documents/financial_management_tab_documents/journal_entry_documents/internal_revenue_expense_natural_classlist.pdf) l\_revenue\_expense\_natural\_classlist.pdf
- Transfers use correct NCs and Offset accounts

# Reference Links

Download a new template at [https://www.dartmouth.edu/finance/documents/financial\\_management\\_tab\\_documents/journal\\_e](https://www.dartmouth.edu/finance/documents/financial_management_tab_documents/journal_entry_documents/webadi_journal_entry_template.xlsm) ntry documents/webadi journal entry template.xlsm or update and reuse an existing file Save file as Macro-Enabled Workbook (.xlsm)

### Access instructions for one-time settings needed in Excel and Internet Explorer:

[https://www.dartmouth.edu/finance/financial-management/accounting/journal\\_entries/journal\\_forms\\_guides.php](https://www.dartmouth.edu/finance/financial-management/accounting/journal_entries/journal_forms_guides.php)

The following settings are needed when you begin to use the system in Internet Explorer and Microsoft Excel:

- Microsoft Excel Macros
- **Internet Explorer**

The Internet Explorer settings are needed even if you don't use this browser. The WebADI system requires them.

https://www.dartmouth.edu/finance/documents/financial\_manageme Journal Entry Policy: https://www.dartmouth.edu/finance/documents/financial\_manageme<br>[nt\\_tab\\_documents/journal\\_entry\\_documents/journal\\_entry\\_policy.pdf](https://www.dartmouth.edu/finance/documents/financial_management_tab_documents/journal_entry_documents/journal_entry_policy.pdf)

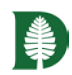

# DEMO!

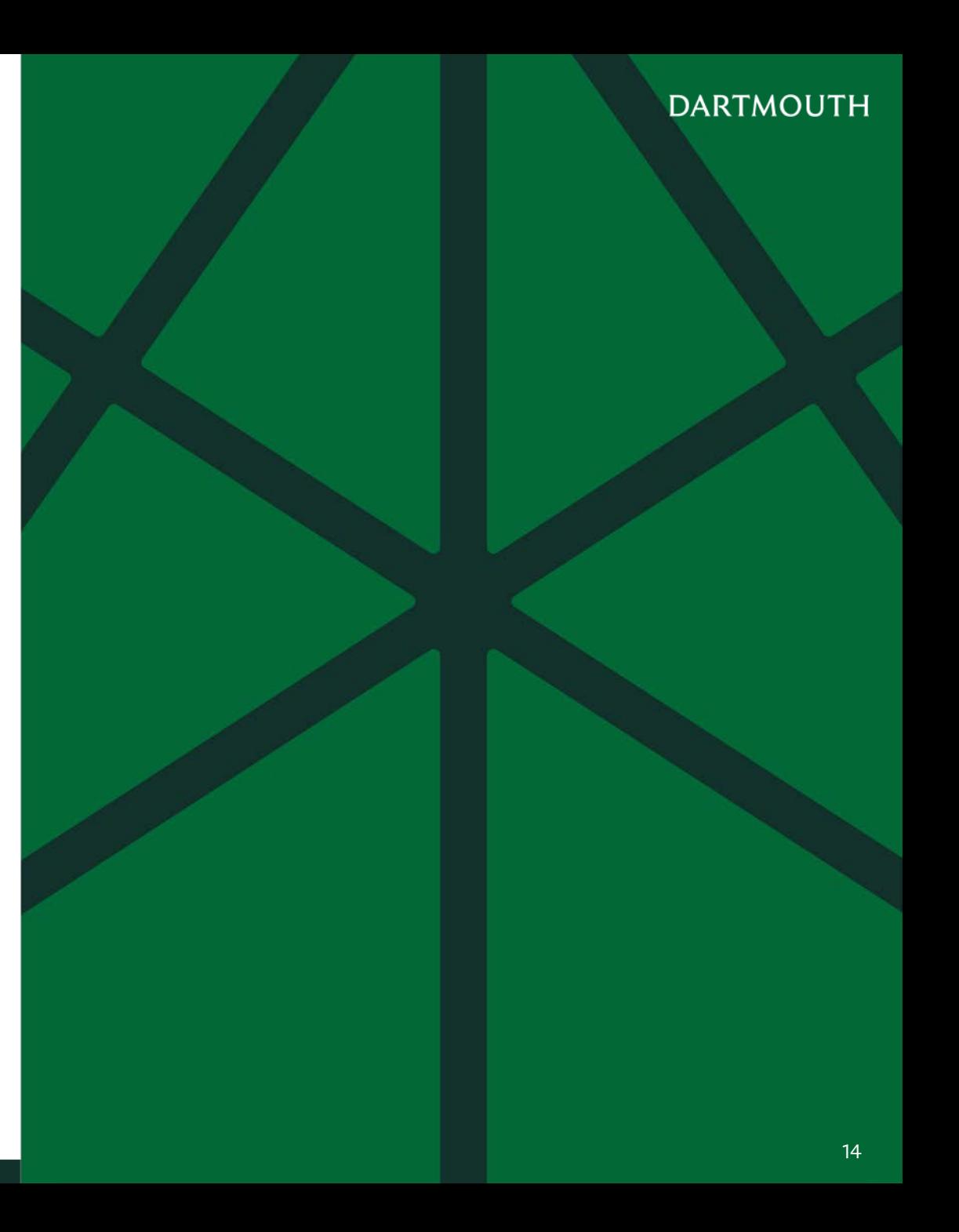

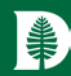

# Thank you